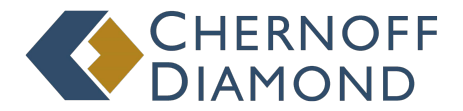

## **401(k) Plan ‐ How to Access Your Account Online & Update Your Address**

Please log-in to www.estratas.com to obtain access to your United Workers Pension Fund account. Note that if this is the first time logging in, the default log-in is as follows:

**Log‐In ID:** 9 Digit SSN without dashes **Password:** Date of Birth (MMDDYYYY)

**To update your address:** select the "My Profile" option under the menu bar and select "Personal Information" once the drop down menu appears to change your address:

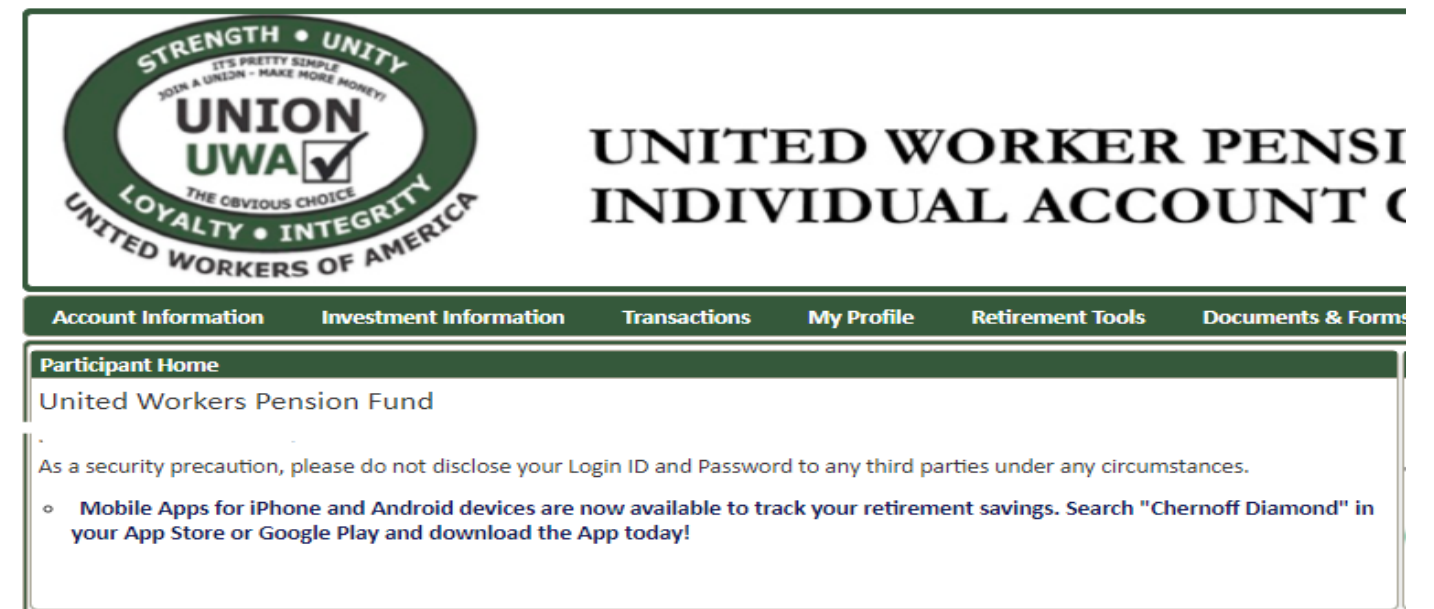

On the next screen select "Change Address":

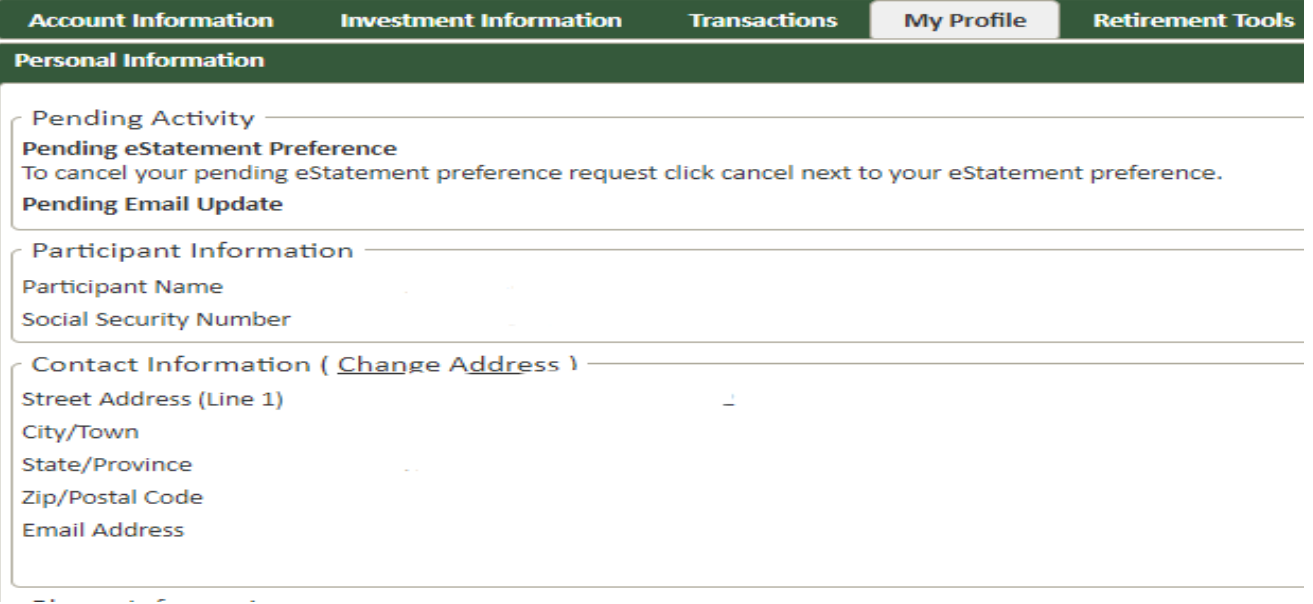